<span id="page-0-2"></span><span id="page-0-1"></span><span id="page-0-0"></span>**Oracle® GoldenGate** NonStop SQL/MX Installation and Setup Guide 11g Release 1 (11.1.1) **E17800-01**

September 2010

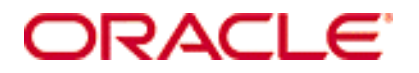

Oracle GoldenGate [NonStop SQL/MX Installation and Setup Guide](#page-0-0) [11g Release 1 \(11.1.1\)](#page-0-1) [E17800-01](#page-0-2)

Copyright © 1995, 2010 Oracle and/or its affiliates. All rights reserved.

This software and related documentation are provided under a license agreement containing restrictions on use and disclosure and are protected by intellectual property laws. Except as expressly permitted in your license agreement or allowed by law, you may not use, copy, reproduce, translate, broadcast, modify, license, transmit, distribute, exhibit, perform, publish, or display any part, in any form, or by any means. Reverse engineering, disassembly, or decompilation of this software, unless required by law for interoperability, is prohibited.

The information contained herein is subject to change without notice and is not warranted to be error-free. If you find any errors, please report them to us in writing.

If this software or related documentation is delivered to the U.S. Government or anyone licensing it on behalf of the U.S. Government, the following notice is applicable:

U.S. GOVERNMENT RIGHTS Programs, software, databases, and related documentation and technical data delivered to U.S. Government customers are "commercial computer software" or "commercial technical data" pursuant to the applicable Federal Acquisition Regulation and agency-specific supplemental regulations. As such, the use, duplication, disclosure, modification, and adaptation shall be subject to the restrictions and license terms set forth in the applicable Government contract, and, to the extent applicable by the terms of the Government contract, the additional rights set forth in FAR 52.227-19, Commercial Computer Software License (December 2007). Oracle USA, Inc., 500 Oracle Parkway, Redwood City, CA 94065.

This software is developed for general use in a variety of information management applications. It is not developed or intended for use in any inherently dangerous applications, including applications which may create a risk of personal injury. If you use this software in dangerous applications, then you shall be responsible to take all appropriate fail-safe, backup, redundancy, and other measures to ensure the safe use of this software. Oracle Corporation and its affiliates disclaim any liability for any damages caused by use of this software in dangerous applications.

Oracle is a registered trademark of Oracle Corporation and/or its affiliates. Other names may be trademarks of their respective owners.

This software and documentation may provide access to or information on content, products, and services from third parties. Oracle Corporation and its affiliates are not responsible for and expressly disclaim all warranties of any kind with respect to third-party content, products, and services. Oracle Corporation and its affiliates will not be responsible for any loss, costs, or damages incurred due to your access to or use of third-party content, products, or services.

# **Contents**

**. . . . . . . . . . . . . . .** 

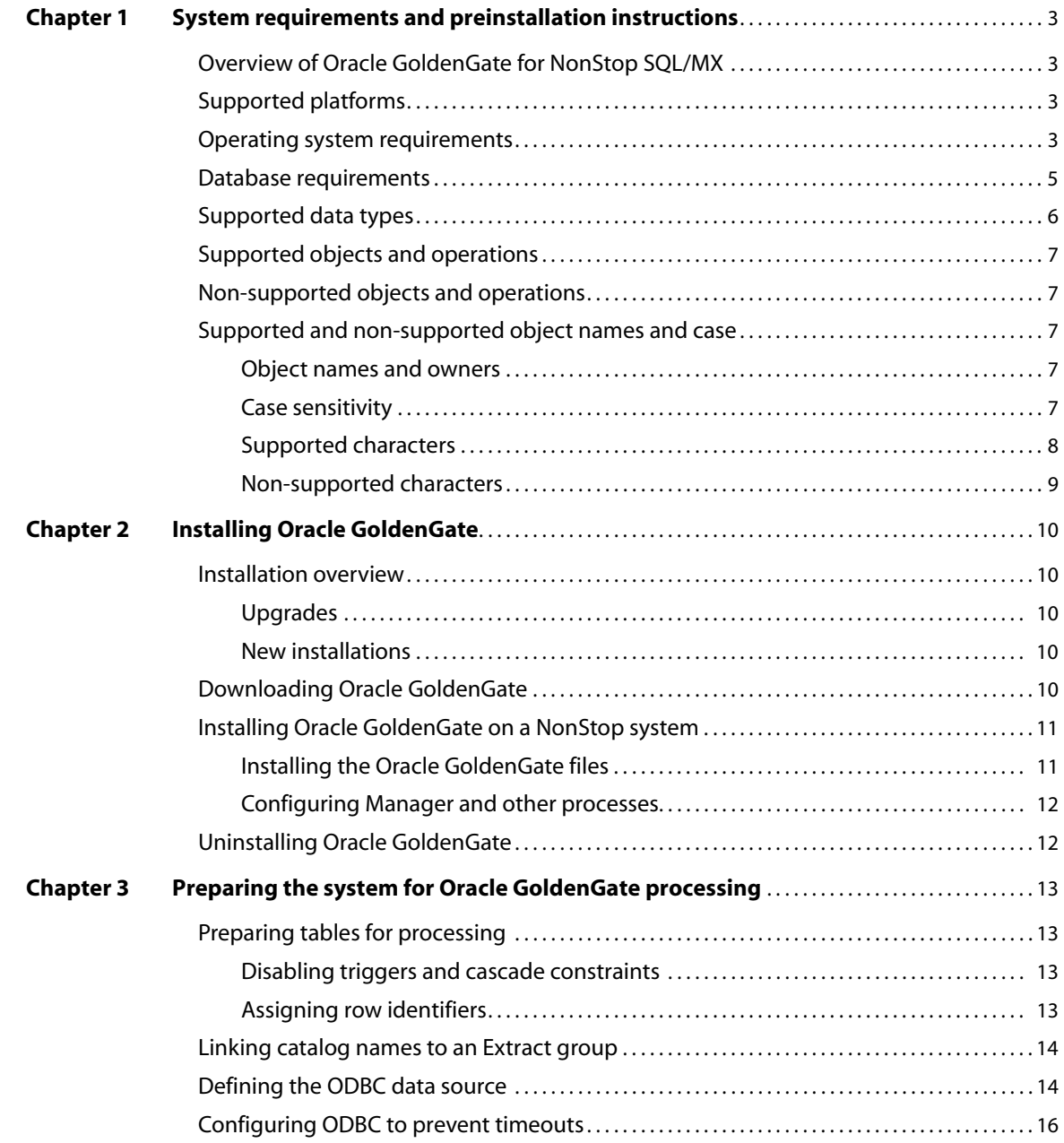

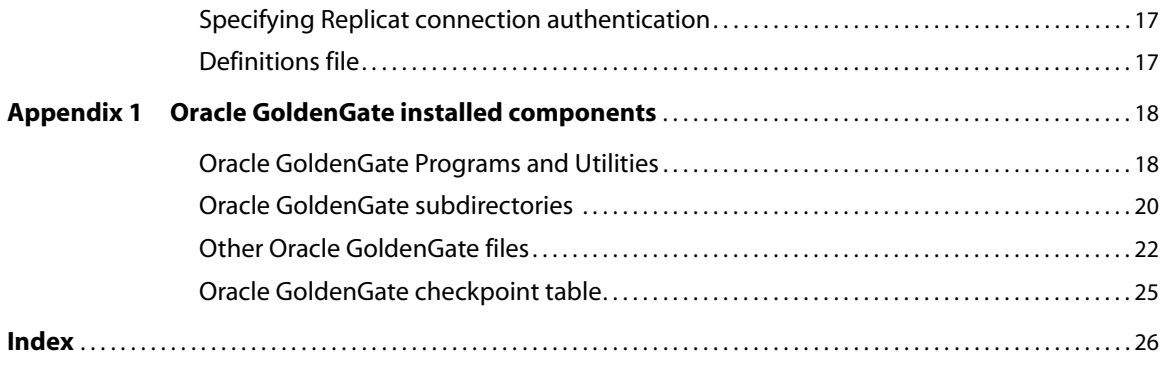

# <span id="page-4-0"></span>**CHAPTER 1 System requirements and preinstallation instructions**

# <span id="page-4-1"></span>**Overview of Oracle GoldenGate for NonStop SQL/MX**

Oracle GoldenGate supports log-based extraction and replication from a source NonStop SQL/MX database to:

- other supported databases using standard connection methods for those databases.
- a target NonStop SQL/MX database through an HP NonStop OSS ODBC driver. Replicat is installed on the target NonStop SQL/MX database system. Replicat reads data sent from the source to a trail on the target and applies the data to the database through ODBC.

Oracle GoldenGate for NonStop SQL/MX supports data filtering, mapping, and transformation unless noted otherwise in this documentation.

# <span id="page-4-2"></span>**Supported platforms**

**. . . . . . . . . . . . . . .** 

SQL/MX source and target databases running on NonStop Server H06 and J06.

# <span id="page-4-6"></span><span id="page-4-3"></span>**Operating system requirements**

#### *System configuration - source and target*

- <span id="page-4-5"></span>● Install the Open System Services (OSS) environment.
- Download the HP ODBC/MX Client from the NonStop eServices Portal, and follow the vendor's instructions to install and configure it. This includes creating a data source on both systems for GGSCI to make database logins and also on the target for Replicat to make database connections.

#### <span id="page-4-4"></span>*Disk requirements*

Oracle GoldenGate must be installed on a physical disk drive, not on virtual disks that are maintained by NonStop SMF (Storage Management Foundation).

Assign the following free disk space:

● 50-150 MB, depending on the database and platform. This includes space for the compressed download file and space for the uncompressed files. You can delete the download file after the installation is complete.

- 40 MB for the working directories and binaries for each instance of Oracle GoldenGate that you are installing on the system. For example, to install two builds of Oracle GoldenGate into two separate directories, allocate 80 MB of space.
- <span id="page-5-0"></span>● To install Oracle GoldenGate into a cluster environment, install the Oracle GoldenGate binaries and files on a shared file system that is available to all cluster nodes.
- Additional disk space on any system that hosts Oracle GoldenGate trails, which are files that contain the working data. The space that is consumed by the trails varies, depending on the volume of data that will be processed. A good starting point is 1 GB. See the following guidelines.

#### *Storage for Oracle GoldenGate trails*

To prevent trail activity from interfering with business applications, assign a separate disk or file system to contain the trail files. These files are created during processing to store all of the data that is captured by Oracle GoldenGate. The default size is 10 megabytes, but can be changed during the configuration process. Trail files accumulate but can be purged according to rules set with the PURGEOLDEXTRACTS parameter.

Trail files can reside on drives that are local to the Oracle GoldenGate installation, or they can reside on NAS or SAN devices. You will specify the location of the trails when you configure Oracle GoldenGate.

For trails that are stored at the source location, there should be enough space to handle data accumulation should the network connection fail. In a typical configuration, a secondary Extract process (known as a data pump) sends data from a local trail over the network, and will fail when the network does. However, the primary Extract that reads the transaction logs and writes to the local trail will continue to do so. This Extract should not be stopped during a failure; otherwise, transaction data might be missed if the transaction logs recycle or get off-loaded before the data is completely captured. There must be enough disk space to hold the data accumulation.

For trails at the target location, provide enough disk space to handle data accumulation according to the purge rules set with PURGEOLDEXTRACTS. Even with PURGEOLDEXTRACTS in use, data will always accumulate on the target because it is transferred across the network faster than it can be applied to the target database.

#### **To estimate required trail space**

- *1.* Estimate the longest time that the network could be unavailable. Plan to store enough data to withstand the longest possible outage, because otherwise you will need to resynchronize the source and target data if the outage outlasts disk capacity.
- *2.* Estimate how much transaction log volume your business applications generate in one hour.
- *3.* Use the following formula to calculate the required disk space.

#### **[log volume in one hour] x [number of hours downtime] x .4 = trail disk space**

This equation uses a multiplier of 40 percent because only about 40 percent of the data in a transaction log is needed by Oracle GoldenGate.

**NOTE** This formula is a conservative estimate, and you should run tests once you have configured Oracle GoldenGate to determine exactly how much space you need.

## <span id="page-6-5"></span>*TCP/IP*

- Configure the system to use TCP/IP services, including DNS.
- <span id="page-6-4"></span>• Configure the network with the host names or IP addresses of all systems that will be hosting Oracle GoldenGate processes and to which Oracle GoldenGate will be connecting. Host names are easier to use.
- Oracle GoldenGate requires the following unreserved and unrestricted TCP/IP ports:
	- ❍ One port for communication between the Manager process and other Oracle GoldenGate processes.
	- ❍ A range of ports for local Oracle GoldenGate communications: can be the default range starting at port 7840 or a customized range of up to 256 other ports.
- Keep a record of the ports you assigned to Oracle GoldenGate. You will specify them with parameters when configuring the Manager process.
- <span id="page-6-3"></span>Configure your firewalls to accept connections through the Oracle GoldenGate ports.

#### *Third-party programs*

<span id="page-6-6"></span>• Oracle GoldenGate fully supports virtual machine environments created with any virtualization software on any platform. When installing Oracle GoldenGate into a virtual machine environment, select a build that matches the database and the operating system of the virtual machine, not the host system.

# <span id="page-6-0"></span>**Database requirements**

## <span id="page-6-2"></span>*Database configuration*

The Extract process uses a program named VAMSERV to capture transaction data from the audit trails. This program is extracted into the installation subvolume when you install Oracle GoldenGate for NonStop SQL/MX and may need to be installed on other nodes if they contain table partitions. You will be prompted to install VAMSERV in the installation instructions in this guide.

#### <span id="page-6-1"></span>*Database user*

- Create a database user that is dedicated to Oracle GoldenGate. It can be the same user for all of the Oracle GoldenGate processes that must connect to a database:
	- ❍ Extract (source database)
	- ❍ Replicat (target database)
	- ❍ DEFGEN (source or target database)
- To preserve the security of your data, and to monitor Oracle GoldenGate processing accurately, do not permit other users, applications, or processes to log on as, or operate as, the Oracle GoldenGate database user.
- To log on to a source NonStop SQL/MX database, the Extract process uses the native NonStop SQL/MX API with embedded SQL. This API does not log on to the database, so no connection authentication is required. The API passes the catalog and schema names through the Oracle GoldenGate API in the format of <catalog>@<schema>. You specify the connection information in the Extract parameter file. It can also be used in Oracle GoldenGate user exits if needed.

● To connect to a target NonStop SQL/MX database, the Replicat process uses an ODBC connection. You specify the connection information in the Replicat parameter file.

#### **SQL/MX Access Privileges**

● The NSK user (groupID.userID) or OSS alias userID that will be dedicated to Oracle GoldenGate requires specific access privileges at the SQL/MX data level: table, view, or stored procedure. Access privileges are granted through the SQL/MX command interface with a GRANT statement. For more information on the GRANT command, see the SQL/MX documentation.

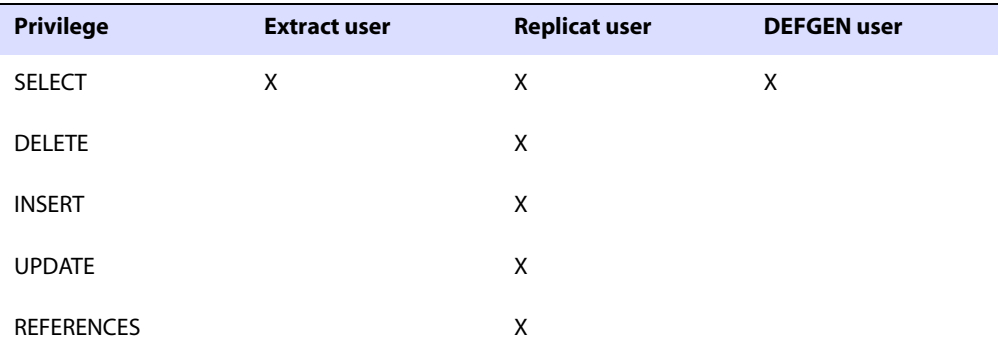

#### **Table 1 Database user privileges**

# <span id="page-7-0"></span>**Supported data types**

- <span id="page-7-2"></span><span id="page-7-1"></span>● CHAR
- <span id="page-7-14"></span><span id="page-7-10"></span>● VARCHAR
- REAL
- <span id="page-7-8"></span><span id="page-7-5"></span>● DOUBLE
- <span id="page-7-4"></span>● NUMERIC
- <span id="page-7-7"></span>● SMALLINT
- LARGEINT
- <span id="page-7-15"></span>● **DECIMAL**
- <span id="page-7-6"></span>● VARCHAR(1)-(4040)
- <span id="page-7-9"></span>● FLOAT
- <span id="page-7-3"></span>● PIC
- <span id="page-7-12"></span>● DATE
- <span id="page-7-13"></span>● TIME
- <span id="page-7-11"></span>● TIMESTAMP
- SYSKEY

#### **Limitations of support**

The original SYSKEY values are not preserved on the target. The target database generates a new unique value.

# <span id="page-8-0"></span>**Supported objects and operations**

- <span id="page-8-13"></span><span id="page-8-11"></span>Oracle GoldenGate supports the extraction and replication of DML operations on tables that contain rows of up to 512 KB in length.
- <span id="page-8-7"></span>• Oracle GoldenGate supports the maximum number of columns per table that is supported by the database. Oracle GoldenGate supports the maximum column size that is supported by the database.

# <span id="page-8-1"></span>**Non-supported objects and operations**

- <span id="page-8-14"></span><span id="page-8-8"></span><span id="page-8-5"></span>Extraction or replication of DDL (data definition language) operations
- Oracle GoldenGate SOLEXEC functionality
- <span id="page-8-9"></span>● Oracle GoldenGate BATCHSQL functionality
- NonStop SQL/MX distributed transactions
- <span id="page-8-12"></span>● PURGEDATA operations
- <span id="page-8-10"></span><span id="page-8-6"></span>Updates to primary keys. (NonStop SQL/MX does not allow updates to primary keys.)

# <span id="page-8-3"></span><span id="page-8-2"></span>**Supported and non-supported object names and case**

The following will help you verify whether the name of a supported object type qualifies or disqualifies it for inclusion in an Oracle GoldenGate configuration.

# **Object names and owners**

Source and target object names must be fully qualified in Oracle GoldenGate parameter files, as in fin.emp. Oracle GoldenGate supports character case as follows.

# <span id="page-8-4"></span>**Case sensitivity**

The following are general guidelines for the case-sensitivity of object names as it relates to Oracle GoldenGate. These guidelines may or may not apply to your databases, depending on whether the database or the underlying operating system supports case-sensitivity. Keep in mind that case-sensitivity (or lack thereof) may apply to the source database but not the target, or to the target but not the source.

- If the system or database is case-sensitive, Oracle GoldenGate supports the case sensitivity of database names, owner and schema names, object names, column names, and user names.
- If the system or database is case-insensitive (or is configured for case-insensitivity), Oracle GoldenGate converts all names to upper case.

#### **To preserve case-sensitivity in an Oracle GoldenGate configuration**

..............................................................................

In Oracle GoldenGate parameter files, specify case-sensitive names exactly as they appear in the database. In TABLE and MAP parameters, enclose case-sensitive names in double quotes if the other database (the source or target of the case-sensitive objects) is not casesensitive.

If replicating from a case-insensitive source to a case-sensitive target, enter the source names in upper case in the Replicat MAP statements, to reflect the fact that Extract writes them to the trail as uppercase.

For example:

MAP SALES.CUSTOMER, TARGET "Sales.Account";

## <span id="page-9-0"></span>**Supported characters**

<span id="page-9-2"></span><span id="page-9-1"></span>Oracle GoldenGate supports alphanumeric characters in object names and in the names of key columns and non-key columns. Oracle GoldenGate also supports the following nonalphanumeric characters in columns that are not being used by Oracle GoldenGate as a key.

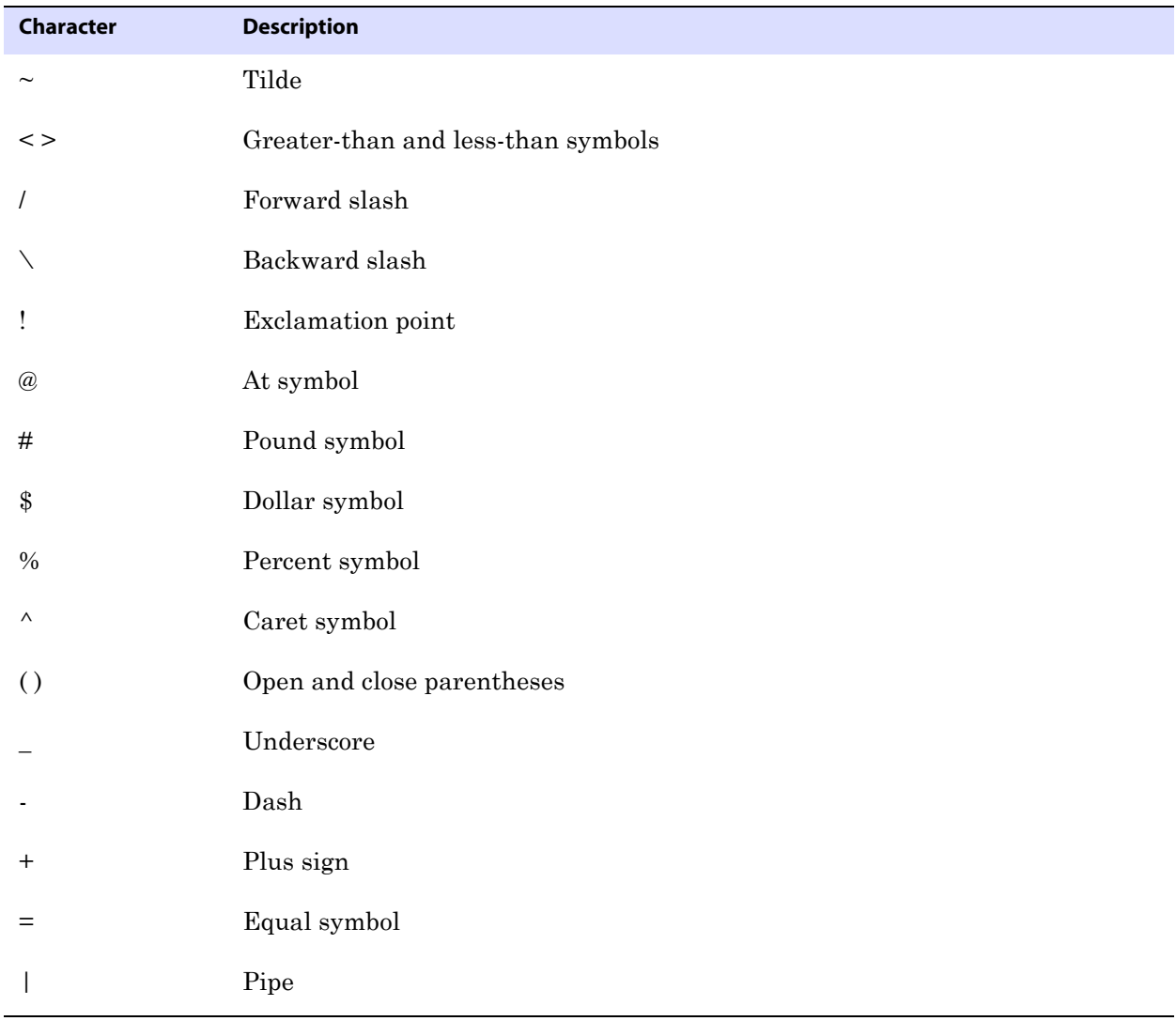

**Table 2 Supported non-alphanumeric characters in object names and non-key column names<sup>1</sup>**

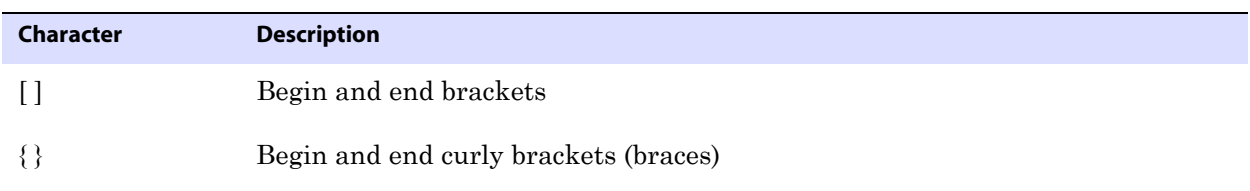

#### **Table 2 Supported non-alphanumeric characters in object names and non-key column names<sup>1</sup>**

 $<sup>1</sup>$  The type of key that is being used by Oracle GoldenGate depends on the definition of a given table and whether there are any</sup> overrides by means of a KEYCOLS clause. Oracle GoldenGate will use a primary key, if available, or a unique key/index (selection is dependent on the database). In the absence of those definitions, all columns of the table are used, but a KEYCOLS clause overrides all existing key types. For columns that are being used by Oracle GoldenGate as a key, the characters in the names must be valid for inclusion in a WHERE clause. This list is all-inclusive; a given database platform may or may not support all listed characters.

## <span id="page-10-1"></span>**Non-supported characters**

Oracle GoldenGate does not support the following characters in object or column names.

<span id="page-10-0"></span>**Table 3 Non-supported characters in object and column names<sup>1</sup>**

| <b>Character</b> | <b>Description</b>             |
|------------------|--------------------------------|
| $\&$             | Ampersand                      |
| $\star$          | Asterisk                       |
| $\ddot{?}$       | Question mark                  |
|                  | $\operatorname{Colon}$         |
| $\cdot$          | Semi-colon                     |
| $\,$             | Comma                          |
| 62               | Single quotes                  |
| 66, 99           | Double quotes                  |
| $\pmb{\zeta}$    | Accent mark (Diacritical mark) |
|                  | Period                         |
|                  | Space                          |

<span id="page-10-2"></span>This list is all-inclusive; a given database platform may or may not support all listed characters.

# <span id="page-11-5"></span><span id="page-11-0"></span>**CHAPTER 2 Installing Oracle GoldenGate**

**. . . . . . . . . . . . . . .** 

# <span id="page-11-1"></span>**Installation overview**

These instructions are for installing Oracle GoldenGate for the first time. Installing Oracle GoldenGate installs all of the components required to run and manage the processing (exclusive of any components required from other vendors, such as drivers or libraries) and it installs the Oracle GoldenGate utilities. The installation process takes a short amount of time.

## <span id="page-11-2"></span>**Upgrades**

To upgrade Oracle GoldenGate from one version to another, follow the instructions on <http://www.oracle.com/technology/software/products/goldengate/index.html>.

#### <span id="page-11-3"></span>**New installations**

To install Oracle GoldenGate for the first time, the following steps are required:

- Downloading Oracle GoldenGate
- Installing the Oracle GoldenGate software
	- **NOTE** Before proceeding, make certain that you have reviewed the System Requirements.

## <span id="page-11-4"></span>**Downloading Oracle GoldenGate**

- *1.* Navigate t[o http://edelivery.oracle.com.](http://edelivery.oracle.com.)
- *2.* On the **Welcome** page:
	- ❍ Select your language.
	- ❍ Click **Continue**.
- *3.* On the **Export Validation** page:
	- ❍ Enter your identification information.
	- ❍ Accept the **Trial License Agreement** (even if you have a permanent license).

- ❍ Accept the **Export Restrictions**.
- ❍ Click **Continue**.
- *4.* On the **Media Pack Search** page:
	- ❍ Select the **Oracle Fusion Middleware** Product Pack.
	- ❍ Select the platform on which you will be installing the software.
	- ❍ Click **Go**.

#### *5.* In the **Results List**:

- ❍ Select the Oracle GoldenGate Media Pack that you want.
- ❍ Click **Continue**.
- *6.* On the **Download** page:
	- ❍ Click **Download** for each component that you want. Follow the automatic download process to transfer the mediapack.zip file to your system.
		- **NOTE** Before installing the software, review the release notes for any new features, new requirements, or bug fixes that affect your current configuration.

# <span id="page-12-1"></span><span id="page-12-0"></span>**Installing Oracle GoldenGate on a NonStop system**

## **Installing the Oracle GoldenGate files**

*1.* FTP the SQL/MX ODBC version of Oracle GoldenGate to the NonStop OSS environment in binary mode, and place it in the directory where you want Oracle GoldenGate to be installed.

> **NOTE** Do not use the generic ODBC Oracle GoldenGate build. It must be the SQL/MX version.

*2.* Run gzip with the following command.

gzip -d <filename>

The file is now decompressed and has a .tar extension.

*3.* Run tar with the following command.

tar -xvof <filename>

All Oracle GoldenGate files are placed in the current directory.

- *4.* From the Oracle GoldenGate subvolume, run the GGSCI program. GGSCI
- <span id="page-12-2"></span>*5.* In GGSCI, issue the following command. CREATE SUBDIRS
- *6.* Issue the following command to exit GGSCI. EXIT
- *7.* If this is a **source** NonStop system, perform step 8 and [step 9.](#page-13-2)

*8.* Run the ggmxinstall script to SQL compile the Extract program on the system and install the VAMSERV object module in the NSK space.

<span id="page-13-3"></span>ggmxinstall <destination>

- **Where:** <destination> is the destination NSK volume and subvolume in OSS format, preferably the Oracle GoldenGate installation location. The volume must be a real volume name, not an SMF logical volume name.
- <span id="page-13-2"></span>*9.* After ggmxinstall completes, log on to TACL as SUPER.SUPER and FUP LICENSE the newly installed VAMSERV object.
	- **NOTE** The VAMSERV process is similar to the existing AUDSERV process that is used for the Oracle GoldenGate for NonStop product used with SQL/MP and Enscribe databases.

#### <span id="page-13-0"></span>**Configuring Manager and other processes**

- To use Oracle GoldenGate, you must configure the Manager process. You must specify a TCP/IP port for Manager to use, and you can specify optional parameters that control dynamic port assignments, trail file maintenance, and other properties.
- To configure other required processes, Oracle GoldenGate security, and other features that enable you to customize Oracle GoldenGate, see the *Oracle GoldenGate Windows and UNIX Administrator's Guide*.

# <span id="page-13-1"></span>**Uninstalling Oracle GoldenGate**

<span id="page-13-4"></span>This procedure assumes that you no longer need the data in the Oracle GoldenGate trails, and that you no longer need to preserve the current Oracle GoldenGate environment. To preserve your current environment and data, make a backup of the Oracle GoldenGate directory and all subdirectories before starting this procedure.

#### **To uninstall Oracle GoldenGate from a NonStop system**

- *1.* Run the command shell.
- *2.* (Suggested) Log on as the system administrator, or as a user with permission to issue Oracle GoldenGate commands, and to delete files and directories from the operating system.
- *3.* Change directories to the Oracle GoldenGate installation directory.
- *4.* Run GGSCI.
- *5.* Stop all Oracle GoldenGate processes.
- *6.* Stop the Manager process.
- *7.* Exit GGSCI.
- *8.* Remove the Oracle GoldenGate files by removing the installation directory.

..............................................................................

*9.* Drop any Oracle GoldenGate-related objects from the database as needed.

# <span id="page-14-5"></span><span id="page-14-0"></span>**CHAPTER 3 Preparing the system for Oracle GoldenGate processing**

**. . . . . . . . . . . . . . .** 

# <span id="page-14-2"></span><span id="page-14-1"></span>**Preparing tables for processing**

<span id="page-14-7"></span>The following table attributes must be addressed in an Oracle GoldenGate environment.

## <span id="page-14-8"></span><span id="page-14-4"></span>**Disabling triggers and cascade constraints**

Disable triggers, cascade delete constraints, and cascade update constraints on the target tables, or alter them to ignore changes made by the Oracle GoldenGate database user. Oracle GoldenGate replicates DML that results from a trigger or cascade constraint. If the same trigger or constraint gets activated on the target table, it becomes redundant because of the replicated version, and the database returns an error. Consider the following example, where the source tables are "emp\_src" and "salary\_src" and the target tables are "emp\_targ" and "salary\_targ."

- *1.* A delete is issued for emp\_src.
- *2.* It cascades a delete to salary\_src.
- *3.* Oracle GoldenGate sends both deletes to the target.
- *4.* The parent delete arrives first and is applied to emp\_targ.
- *5.* The parent delete cascades a delete to salary\_targ.
- *6.* The cascaded delete from salary\_src is applied to salary\_targ.
- *7.* The row cannot be located because it was already deleted in step 5.

## <span id="page-14-6"></span><span id="page-14-3"></span>**Assigning row identifiers**

Oracle GoldenGate requires some form of unique row identifier on the source and target tables to locate the correct target rows for replicated updates and deletes.

### *How Oracle GoldenGate determines the kind of row identifier to use*

Unless a KEYCOLS clause is used in the TABLE or MAP statement, Oracle GoldenGate selects a row identifier to use in the following order of priority:

..............................................................................

*1.* Primary key

- *2.* First unique key alphanumerically that does not contain a timestamp or nonmaterialized computed column
- *3.* If none of the preceding key types exist (even though there might be other types of keys defined on the table) Oracle GoldenGate constructs a pseudo key of all columns that the database allows to be used in a unique key, excluding those that are not supported by Oracle GoldenGate in a key or those that are excluded from the Oracle GoldenGate configuration.
	- **NOTE** If there are other, non-usable keys on a table or if there are no keys at all on the table, Oracle GoldenGate logs an appropriate message to the report file. Constructing a key from all of the columns impedes the performance of Oracle GoldenGate on the source system. On the target, this key causes Replicat to use a larger, less efficient WHERE clause.

#### *How to specify your own key for Oracle GoldenGate to use*

<span id="page-15-3"></span>If a table does not have one of the preceding types of row identifiers, or if you prefer those identifiers not to be used, you can define a substitute key if the table has columns that always contain unique values. You define this substitute key by including a KEYCOLS clause within the Extract TABLE parameter and the Replicat MAP parameter. The specified key will override any existing primary or unique key that Oracle GoldenGate finds.

## <span id="page-15-2"></span><span id="page-15-0"></span>**Linking catalog names to an Extract group**

Oracle GoldenGate supports two-part table names (schema.table) in table mappings and commands, but NonStop SQL/MX names require support for three parts, including a catalog (catalog.schema.table). To map the catalog portion of a table name, you must link it to an Extract group. Only one catalog can be linked to an Extract group. To use more than one catalog in the Oracle GoldenGate configuration, you must create an Extract group for each one.

#### **To link a catalog to an Extract group**

In the Extract parameter file, use the SOURCEDB and USERID parameters as one entry.

- <span id="page-15-5"></span><span id="page-15-4"></span>Supply the catalog name with SOURCEDB.
- Supply the default schema with USERID. SOURCEDB <catalog> USERID <schema>
	- **NOTE** The API that is used by Extract does not log in to the database, so no authentication password is required.

## <span id="page-15-1"></span>**Defining the ODBC data source**

If replicating data from a Windows or UNIX-based system to a NonStop system, edit the \$SYSTEM.SYSTEM.ODBCDSN ODBC configuration file on the NonStop target to define a data source (DSN) to which Oracle GoldenGate will connect. A default data source named TDM\_Default\_DataSource, with default connection settings, is included in this file by default.

#### **To edit \$SYSTEM.SYSTEM.ODBCDSN**

- *1.* Log into the NonStop system and select a TACL prompt.
- *2.* Edit or Tedit the file.
- *3.* Add your DSN name to the [ODBC Data Sources] list, as shown in bold in the list in [Figure](#page-16-0)  [1](#page-16-0).
- *4.* Add a section similar to the one shown in bold in [Figure 1](#page-16-0) to define your data source connection with the following items:
	- ❍ **[<dsn>]**: Replace <dsn> in the heading with your data source name.
	- ❍ **Description**: Add a text string description, if needed.
	- ❍ **Catalog**: Add the target catalog.
	- ❍ **Schema**: Add the target schema.
	- ❍ **Server**: Add the NSK server. The server is where the ODBC/MX server is running and must be in the format of TCP:<IP address or domain name>/<IP port> as shown in [Figure 1.](#page-16-0)
	- ❍ Add the other parameters only if you want them to be something other than the default settings specified under TDM\_Default\_DataSource.
		- **NOTE** The data source name in the ODBCDSN file must exactly match the data source name defined in the ODBC/MX service (names are case-sensitive).
- *5.* Save the file and then exit from the edit session.

#### <span id="page-16-0"></span>**Figure 1** Template for ODBC configuration file

TACL> Edit \$SYSTEM.SYSTEM.ODBCDSN

```
[ODBC]
TraceFlags = 6
TraceStart = 0TraceFile = trlog
```

```
[ODBC Data Sources]
TDM_Default_DataSource = NonStop ODBC/MX 2.3
<dsn> = NonStop ODBC/MX 2.3
```
DataSourceName = <Driver>

```
[TDM_Default_DataSource]
Description = Default Data Source
Catalog = CAT
Schema = SCH
DataLang = 0FetchBufferSize = SYSTEM_DEFAULT
Server = TCP: xxx.xxx.xxx.xxx/xxxx
SQL ATTR CONNECTION TIMEOUT = SYSTEM DEFAULT
SQL_LOGIN_TIMEOUT = SYSTEM_DEFAULT
SQL QUERY TIMEOUT = NO TIMEOUT
```
**[<dsn] Description = <text string describing data source> Catalog = <target catalog> Schema = <target schema> Server = TCP:<ip address or domain name>/<ip port>**

For more information about the \$SYSTEM.SYSTEM.ODBCDSN file and how to configure ODBC for SQL/MX, see the HP NonStop Open System Services ODBC/MX Client Driver documentation.

# <span id="page-17-0"></span>**Configuring ODBC to prevent timeouts**

<span id="page-17-2"></span><span id="page-17-1"></span>Change the ODBC connection timeout from the SYSTEM\_DEFAULT of ten minutes to NO\_TIMEOUT by following this procedure.

#### **To change timeouts**

*1.* From OSH, run mxci and set the mode to mxcs.

/G/DEV01/SUPERDEV 1>mxci >>mode mxcs;

*2.* Issue the following command to show current settings.

```
info ds *,detail;
```
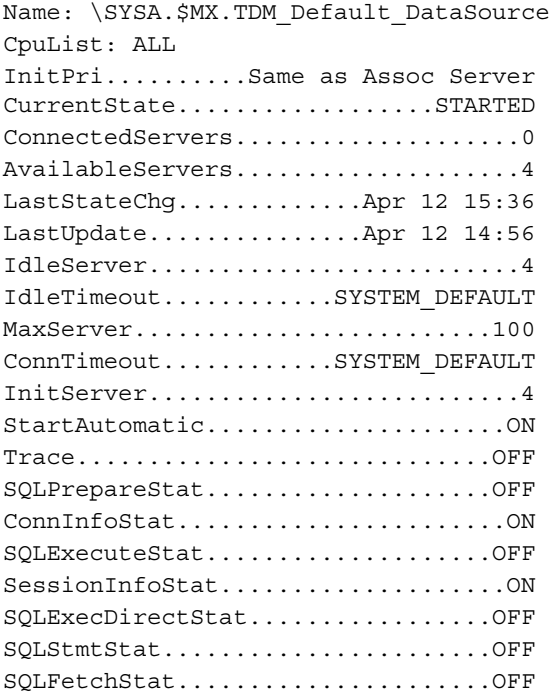

*3.* Change the IdleTimeout and ConnTimeout to NO\_TIMEOUT as follows:

..............................................................................

CS>alter ds "TDM\_Default\_DataSource", IdleTimeout NO\_TIMEOUT; CS>>alter ds "TDM\_Default\_DataSource", ConnTimeout NO\_TIMEOUT;

*4.* Restart the NonStop SQL/MX server.

# <span id="page-18-0"></span>**Specifying Replicat connection authentication**

Provide connection authentication for Replicat to use on the target database.

#### **To specify Replicat authentication**

<span id="page-18-7"></span><span id="page-18-6"></span>In the Replicat parameter file, use the TARGETDB and USERID parameters as one entry.

- Supply the data source name with TARGETDB.
- Supply the user name and password with USERID. TARGETDB <DSN> USERID <user>, PASSWORD <password>

# <span id="page-18-1"></span>**Definitions file**

<span id="page-18-2"></span>To replicate data between source and target NonStop SQL/MX databases, you must supply source data definitions to the Replicat process, even though the two databases might be identical in version and structure. There are slight differences in the way that metadata is returned to Oracle GoldenGate by the native API from the source database and by ODBC from the target database.

#### **To supply data definitions**

<span id="page-18-3"></span>*1.* Create a data definitions file with the DEFGEN utility.

- *2.* Transfer the definitions file to the target system.
- <span id="page-18-5"></span><span id="page-18-4"></span>*3.* Specify the fully qualified name of the definitions file with the SOURCEDEFS parameter in the Replicat parameter file.

# <span id="page-19-0"></span>**APPENDIX 1 Oracle GoldenGate installed components**

<span id="page-19-3"></span><span id="page-19-2"></span>This appendix describes the programs, directories, and other components created or used by the Oracle GoldenGate software in the Oracle GoldenGate installation directory. Additional files not listed here might be installed on certain platforms. Files listed here might not be installed on every platform.

# <span id="page-19-1"></span>**Oracle GoldenGate Programs and Utilities**

This section describes programs installed in the root Oracle GoldenGate installation directory.

> **NOTE Some programs may not exist in all installations.** For example, if only capture or delivery is supported by Oracle GoldenGate for your platform, the extract or replicat program will not be installed, respectively. Likewise, special files might be installed to support a specific database.

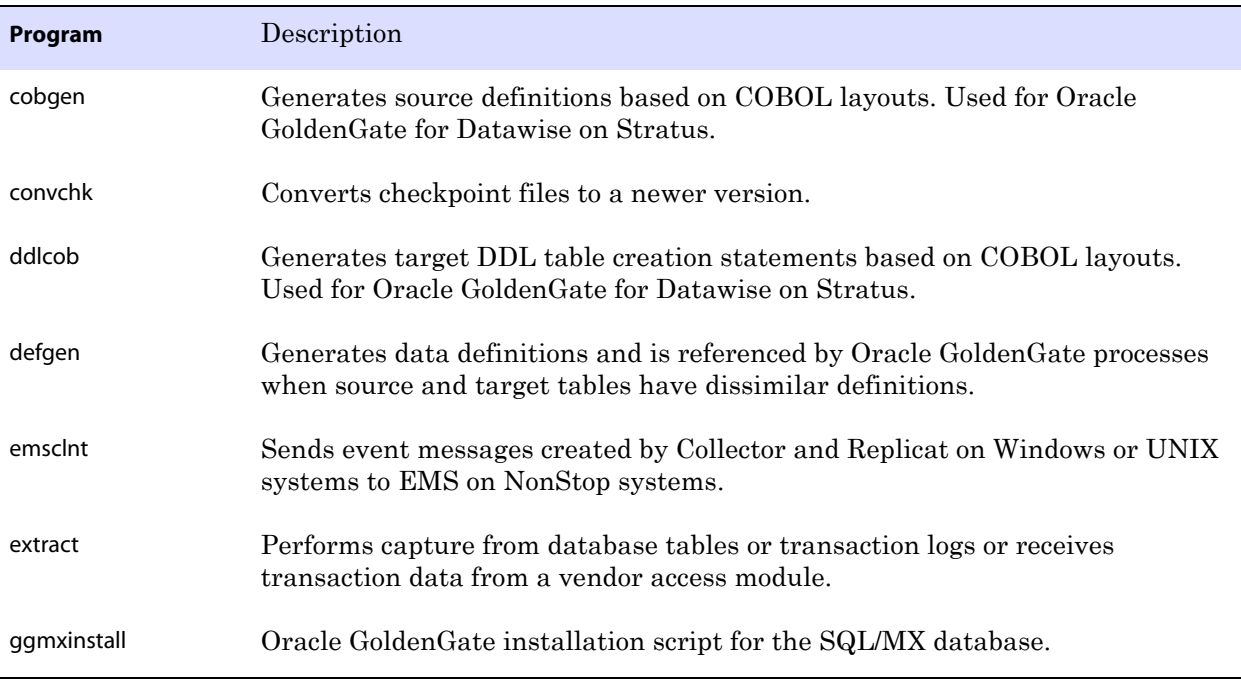

..............................................................................

#### **Table 4 Programs and utilities**

**. . . . . . . . . . . . . . .** 

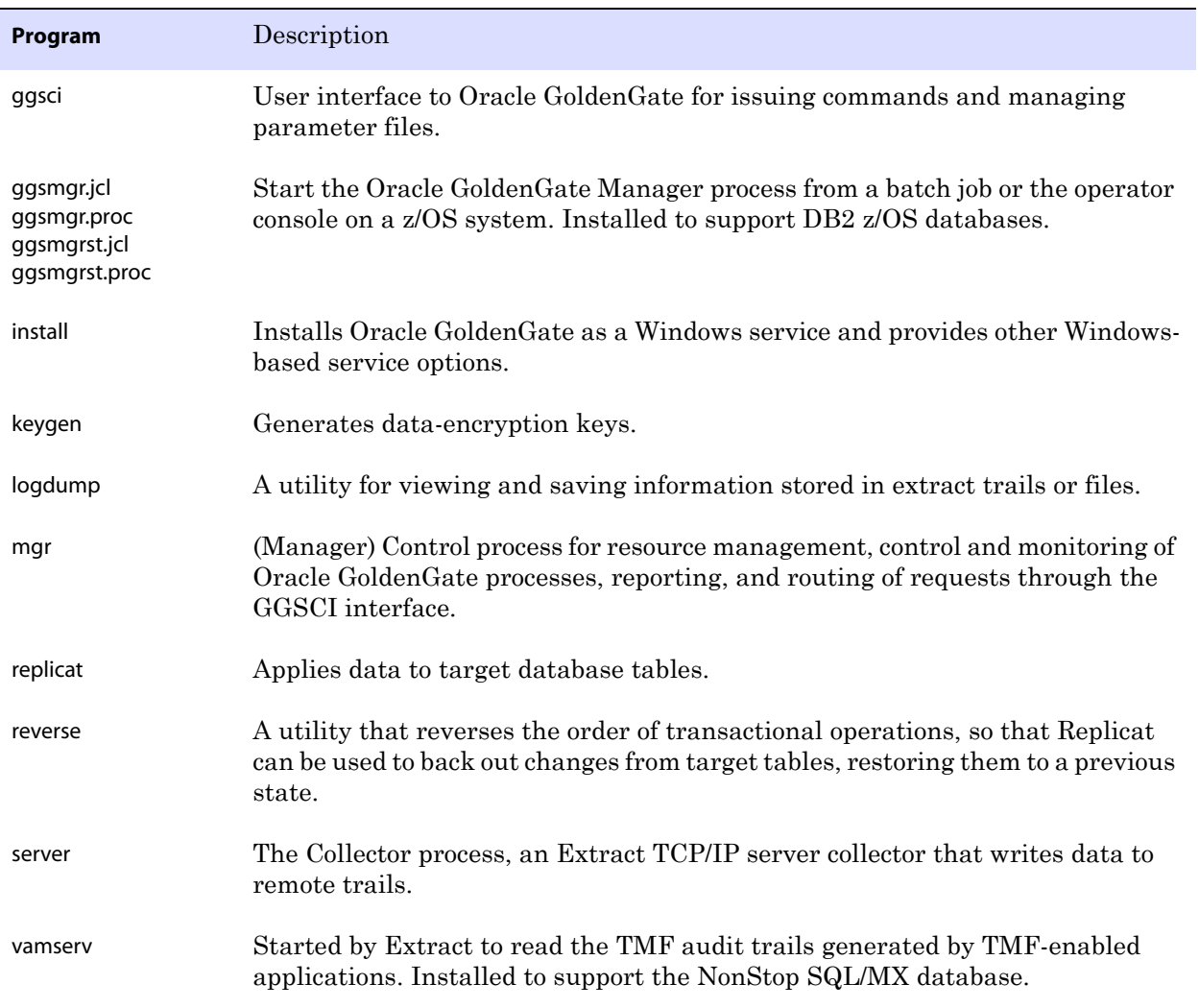

<span id="page-20-0"></span>..............................................................................

## **Table 4 Programs and utilities (continued)**

# <span id="page-21-0"></span>**Oracle GoldenGate subdirectories**

This section describes the subdirectories of the Oracle GoldenGate installation directory and their contents.

#### **NOTE Some directories may not exist in all installations.**

#### **Table 5 Subdirectories**

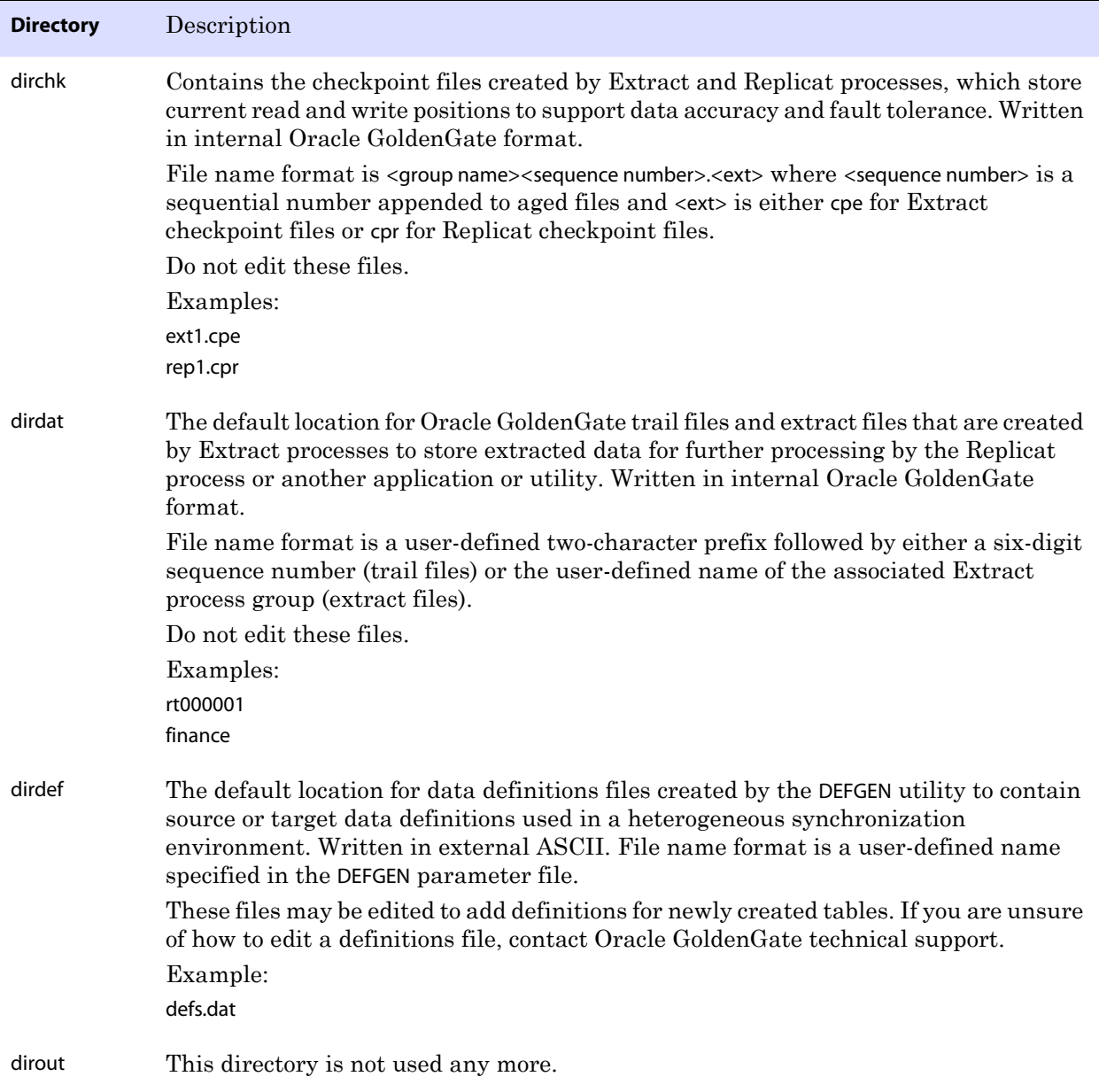

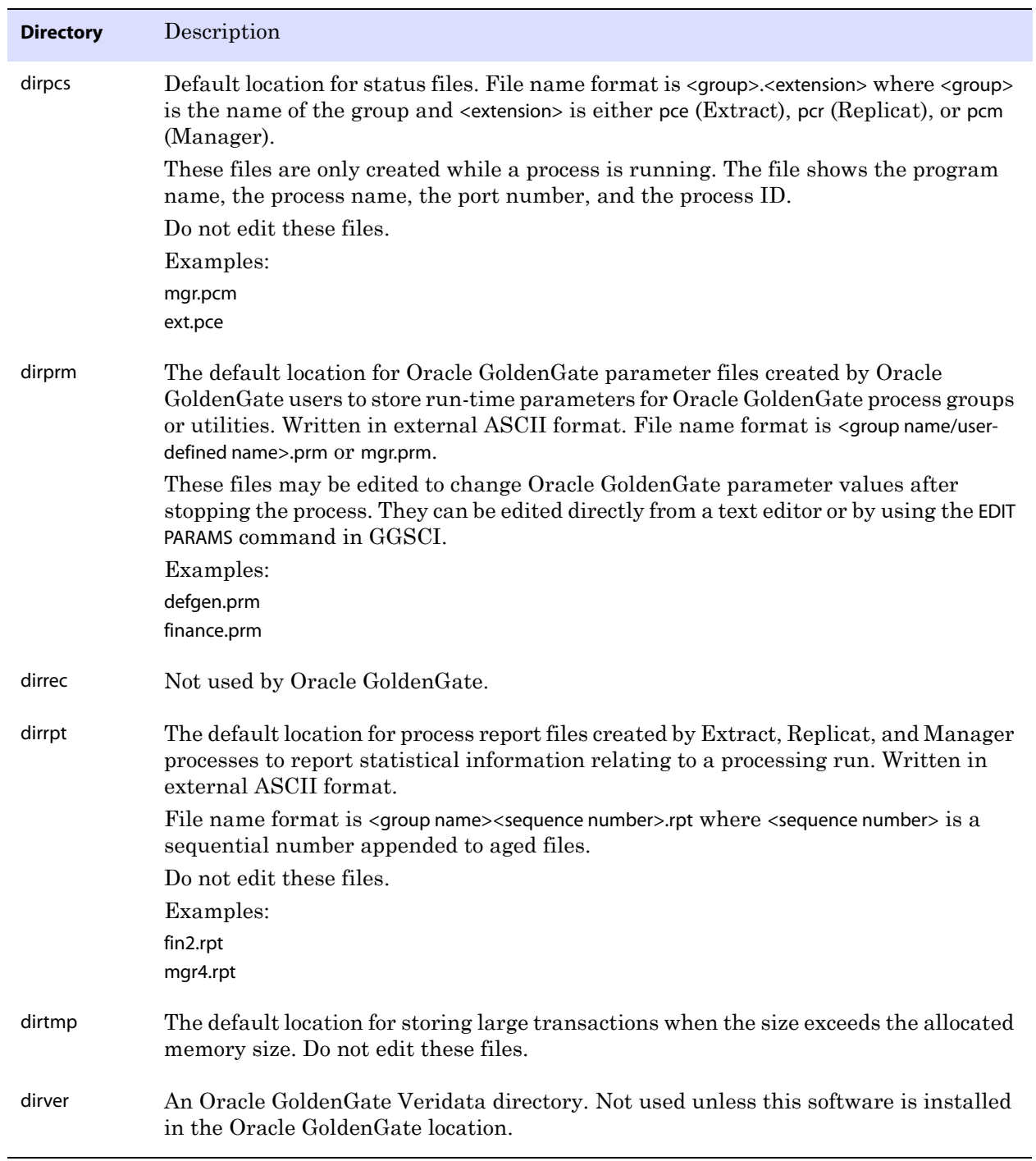

..............................................................................

## **Table 5 Subdirectories (continued)**

# <span id="page-23-0"></span>**Other Oracle GoldenGate files**

This section describes other files, templates, and objects created or installed in the root Oracle GoldenGate installation directory.

**NOTE** Some files may not be installed in your environment, depending on the database and OS platform.

#### **Table 6 Other files**

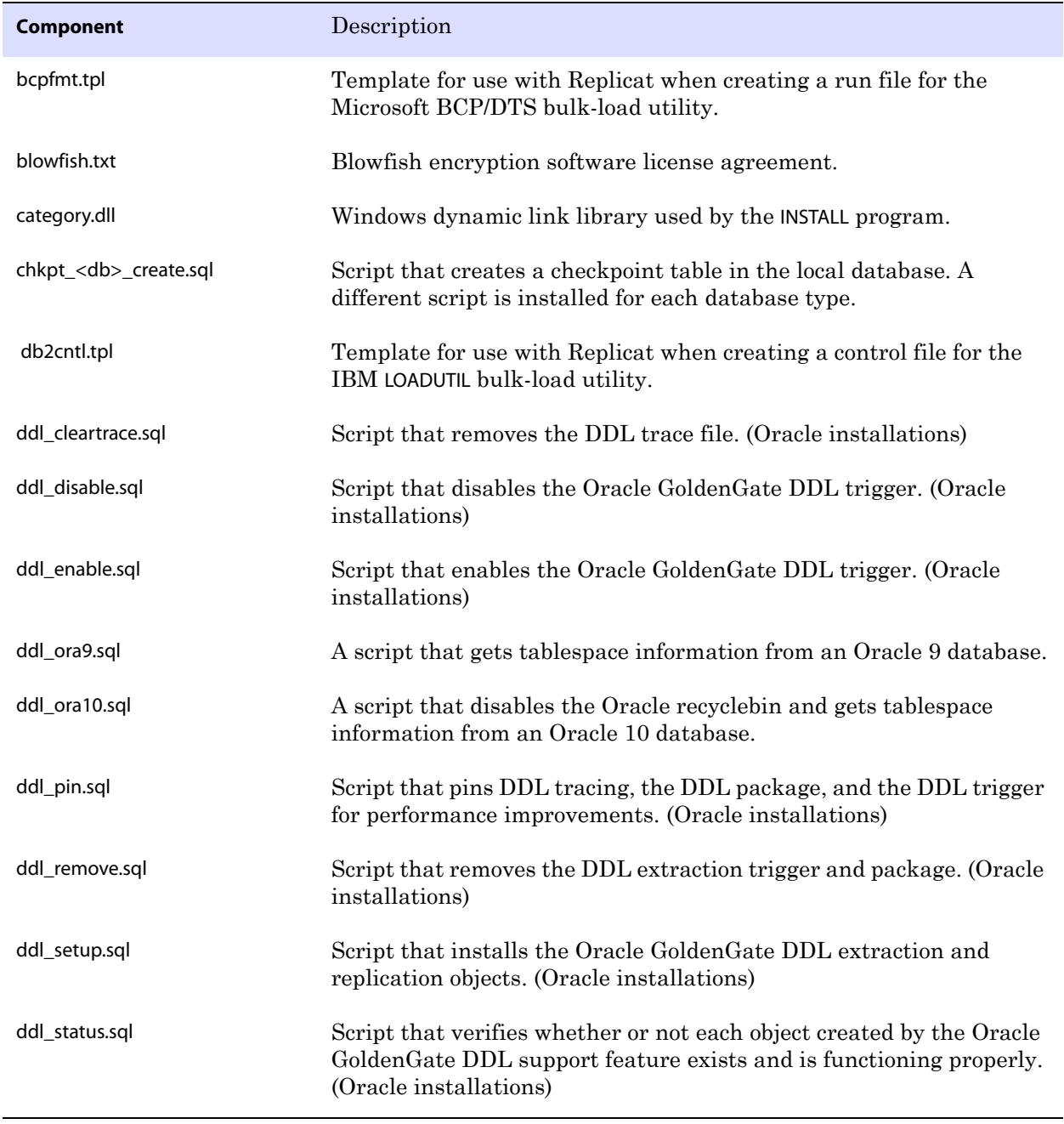

<span id="page-24-0"></span>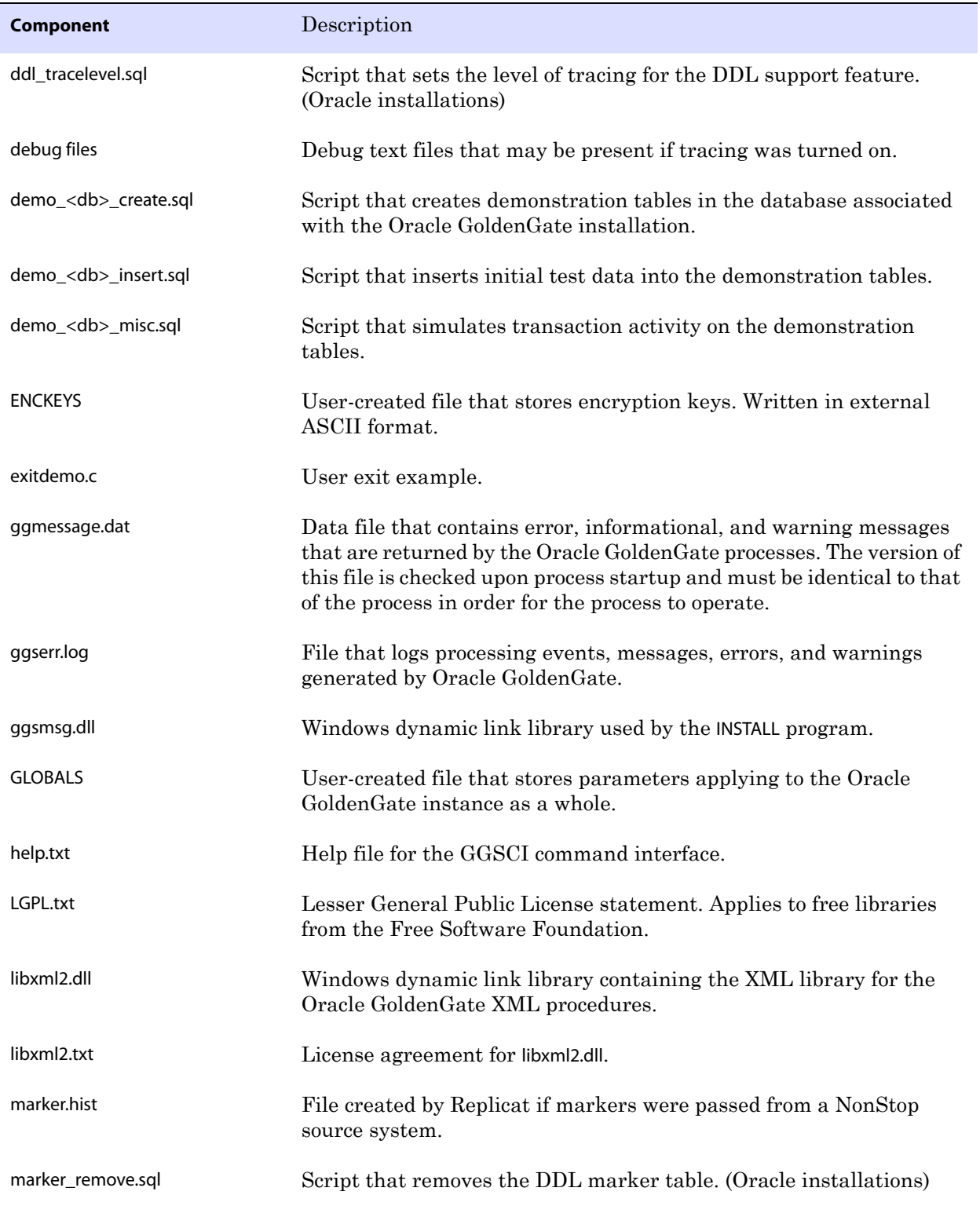

..............................................................................

## **Table 6 Other files (continued)**

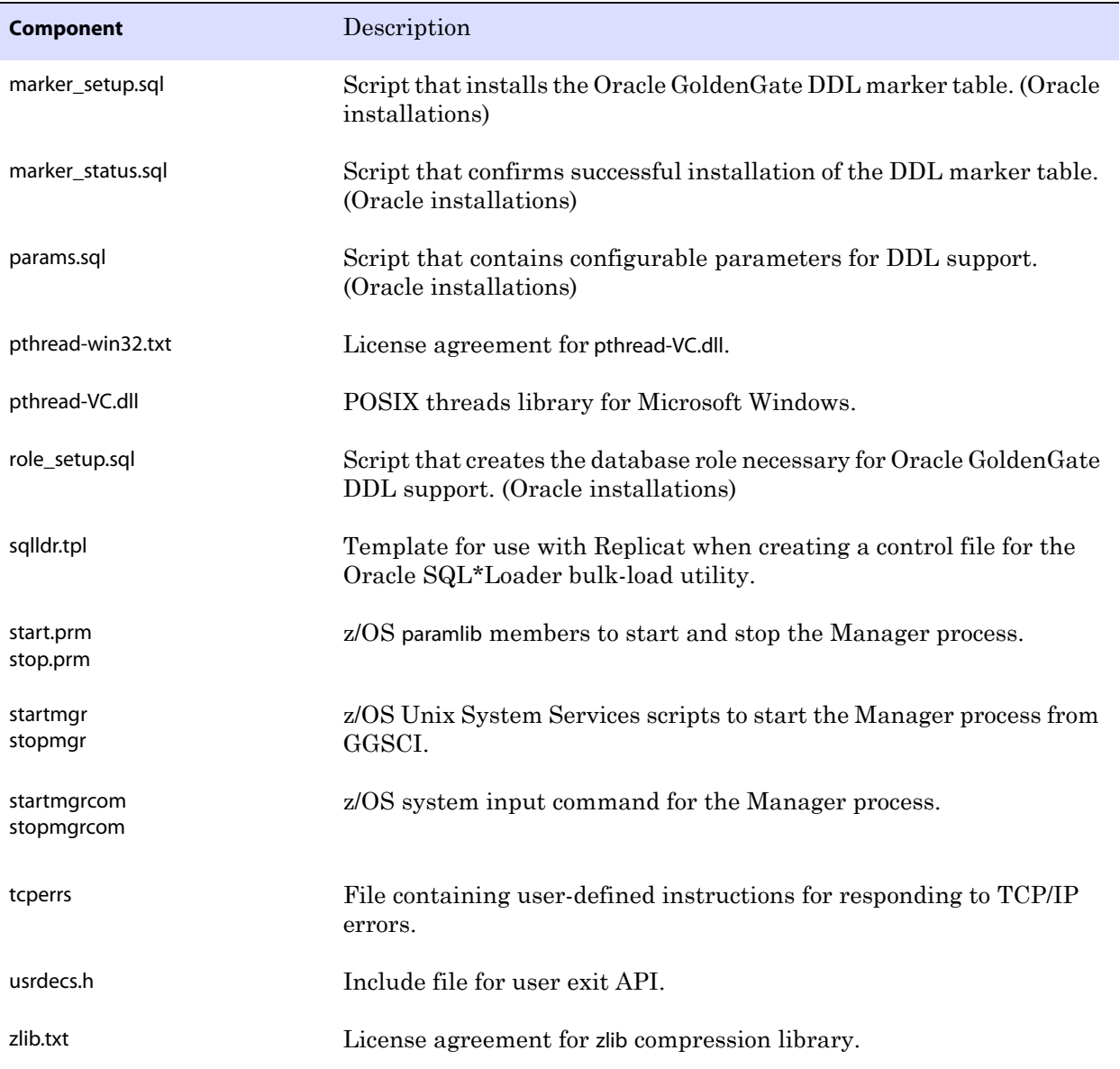

..............................................................................

### **Table 6 Other files (continued)**

# <span id="page-26-0"></span>**Oracle GoldenGate checkpoint table**

When database checkpoints are being used, Oracle GoldenGate creates a checkpoint table with a user-defined name in the database upon execution of the ADD CHECKPOINTTABLE command, or a user can create the table by using the chkpt\_<db>\_create.sql script, where <db> is the type of database.

Do not change the names or attributes of the columns in this table. You can change table storage attributes as needed.

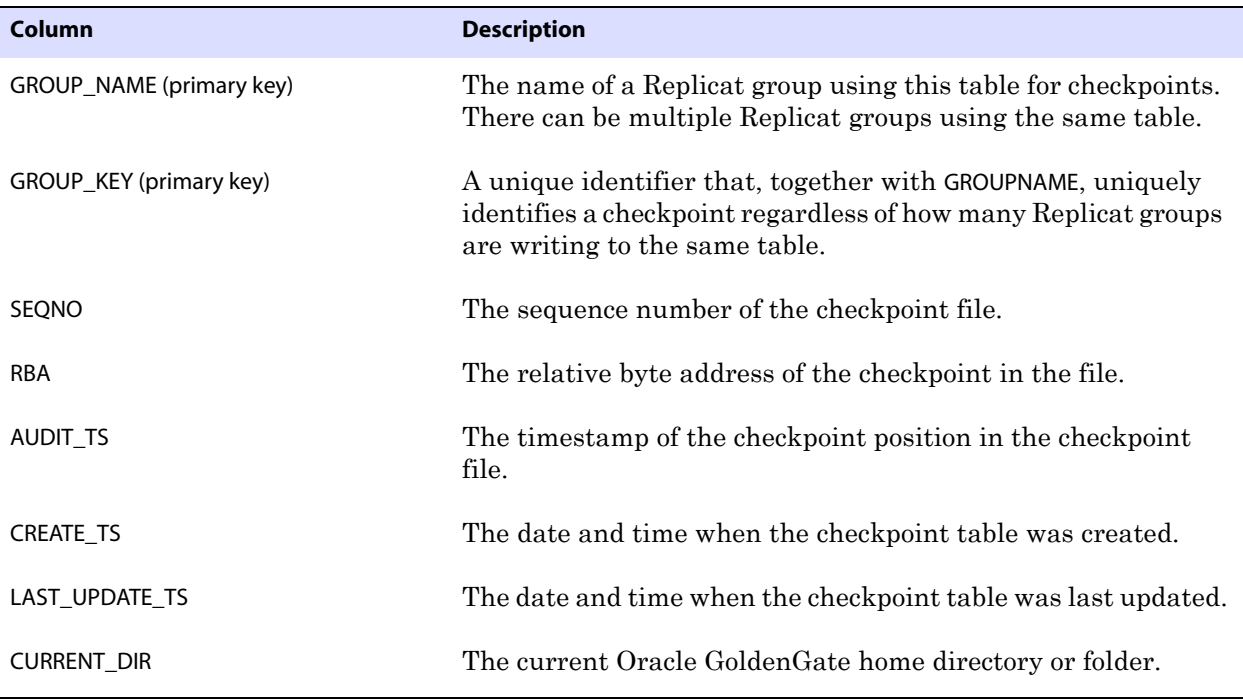

**Table 7 Checkpoint table definitions**

# <span id="page-27-0"></span>**Index**

#### **. . . . . . . . . . . . . . .**

## **B**

**BATCHSQL** [7](#page-8-5)

## **C**

**cascade deletes, disabling** [13](#page-14-4) **cascade updates, disabling** [13](#page-14-4) **case, supported** [7](#page-8-6) **catalog, linking to Extract group** [14](#page-15-2) **CHAR data type** [6](#page-7-1) **characters** [supported in object names 8](#page-9-1) **cluster, installing on** [4](#page-5-0) **columns** [data types supported 6](#page-7-2) [number and size supported 7](#page-8-7) **components, Oracle GoldenGate** [18](#page-19-2) **connections, to database** [5](#page-6-1) **constraints, integrity** [13](#page-14-4) **CREATE SUBDIRS command** [11](#page-12-2)

# **D**

**data definitions, on target** [17](#page-18-2) **data types supported** [6](#page-7-2) **database** [configuration tasks 13](#page-14-5) [requirements 5](#page-6-2) **DATE data type** [6](#page-7-3) **DDL** [7](#page-8-8) **DECIMAL data type** [6](#page-7-4) **DEFGEN utility** [17](#page-18-3) **definitions file** [17](#page-18-4) **deletes, cascaded** [13](#page-14-4)

**disk requirements** [3](#page-4-4) **distributed transactions** [7](#page-8-9) **DOUBLE data type** [6](#page-7-5)

## **F**

**files, installed by Oracle GoldenGate** [18](#page-19-2) **firewall, configuring** [5](#page-6-3) **FLOAT data type** [6](#page-7-6)

## **G**

**ggmessage.dat file** [23](#page-24-0) **ggmxinstall script** [12](#page-13-3)

## **I**

**installing Oracle GoldenGate** [10](#page-11-5)

# **K**

**key** [assigning 13](#page-14-6) [name, supported characters 8](#page-9-2) [updates to 7](#page-8-10) **KEYCOLS option, TABLE or MAP** [14](#page-15-3)

## **L**

**LARGEINT data type** [6](#page-7-7)

## **N**

..............................................................................

**name** [non-supported characters in 9](#page-10-1) [supported characters in 8](#page-9-1) **names, supported** [7](#page-8-6) **NUMERIC data type** [6](#page-7-8)

Oracle GoldenGate *NonStop SQL/MX Installation and Setup Guide* 26

# **O**

**objects, supported** [7](#page-8-11) **ODBC** [configuring 16](#page-17-1) **Open System Services (OSS)** [3](#page-4-5) **operating system requirements** [3](#page-4-6) **operations, supported** [7](#page-8-11) **Oracle GoldenGate** [installed programs and files 18](#page-19-3) [installing 10](#page-11-5) [uninstalling 12](#page-13-4)

# **P**

**permissions, database** [5](#page-6-1) **PIC data type** [6](#page-7-9) **ports, required by Oracle GoldenGate** [5](#page-6-4) **privileges, database** [5](#page-6-1) **PURGEDATA operations** [7](#page-8-12)

## **R**

**REAL data type** [6](#page-7-10) **rows, size supported** [7](#page-8-13)

# **S**

**SMALLINT data type** [6](#page-7-4) **SOURCEDB parameter** [14](#page-15-4) **SOURCEDEFS parameter** [17](#page-18-5) **spaces** [in object and column names 9](#page-10-2) **SQLEXEC** [7](#page-8-14) **subdirectories, creating** [11](#page-12-2) **SYSKEY data type** [6](#page-7-11)

# **T**

**tables** [name mapping 14](#page-15-2) [preparing for processing 13](#page-14-7) [size supported 7](#page-8-13) **TARGETDB parameter** [17](#page-18-6) **TCP/IP, configuring** [5](#page-6-5) **TIME data type** [6](#page-7-12) **timeouts, ODBC** [16](#page-17-2) **TIMESTAMP data type** [6](#page-7-13) **triggers, disabling on target** [13](#page-14-8)

# **U**

**uninstalling Oracle GoldenGate** [12](#page-13-4) **user, Oracle GoldenGate** [5](#page-6-1) **USERID parameter** [14,](#page-15-5) [17](#page-18-7)

# **V**

..............................................................................

**VAMSERV program** [19](#page-20-0) **VARCHAR data type** [6](#page-7-14) **VARCHAR(1)-(4040) data type** [6](#page-7-15) **virtual machine, support for** [5](#page-6-6)